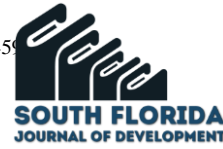

# **"Generación de Preguntas Aleatorias Calculadas, para evaluar el tema de Monto dentro del capítulo de Interés Simple en un curso de Matemática Financiera"**

# **"Generation of Calculated Random Questions, to evaluate the issue of Amount within the Simple Interest Chapter in a Financial Mathematics Course"**

DOI: 10.46932/sfjdv2n4-029

Received in: March 1st, 2021 Accepted in: May 30th, 2021

**Viteri Valle Victor Vicente**

Magister en Pedagogía de la Matemática Universidad Estatal de Bolívar Av. Ernesto Chevara s/n y Av. Gabriel Secaira, Guaranda, Ecuador E- mail: vviteriv@ueb.edu.ec

### **José Luis Domínguez Caiza**

Magister en Gerencia y Liderazgo Educacional Universidad Estatal de Bolívar Av. Ernesto Chevara s/n y Av. Gabriel Secaira, Guaranda, Ecuador E- mail: jdominguez@ueb.edu.ec

### **Carmita del Rocío Sánchez Verdezoto**

Magister en Gerencia y Liderazgo Educacional Convención de 1884 e Isidro Ayora parroquia Chávez E- mail: carosave99@gmail.com

### **González León Pablo Oswaldo**

Magister en Gestión y Desarrollo Social Universidad Estatal de Bolívar Av. Ernesto Chevara s/n y Av. Gabriel Secaira, Guaranda, Ecuador E- mail: pgonzalez@ueb.edu.ec

### **RESUMEN**

El presente trabajo de investigación fue realizado en el año 2020 y 2021, durante la pandemia del COVID-19, es importante hacer esta puntualización puesto que la educación universitaria por años obvió la enseñanza virtual, utilizando las plataformas web como un método optativo al principio, sin embargo, dentro del contexto actual pasaron a ser obligatorias.

En este punto del resumen se tiene que aclarar que la herramienta de gestión de aprendizaje, o LMS con el que se trabajo es el Moodle. Es por ello, que fue lanzada a mediados del año 2020 al entorno virtual para los procesos educativos permitiendo una mejor comunicación relativamente entre participantes, también para el desarrollo colectivo e individual del aprendizaje, y siendo parte de ello, la evaluación.

La evaluación de los estudiantes es una etapa crítica del proceso educativo, puesto que si es de bajo nivel los estudiantes serán aprobados sin que hayan asimilado los conocimientos mínimos, por el contrario, si es muy estricta probablemente un porcentaje elevado de estudiantes no aprobarían la materia.

Por otra parte, el hecho de que los alumnos manejen muy bien las herramientas tecnológicas de esta época provoca que los docentes se sientan presionados durante el proceso de evaluación, puesto que la posibilidad de que los estudiantes se vean tentados a ver las pruebas individuales como evaluaciones colaborativas (grupales) aumenta considerablemente.

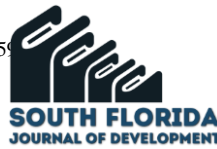

¿Cómo han tratado los docentes de inmunizar (usando terminología de estos días) nuestras evaluaciones contra esta posibilidad?, el arsenal de opciones con el que viene equipado el LMS Moodle es variado, se requiere valorar la potencia del tipo de pregunta calculada a la luz del tema que se quiere evaluar, sobre el nivel educativo (que es el universitario), el ciclo en el que se encuentran nuestros estudiantes (al principio de sus carreras, en la mitad o finalizando), los pre-requisitos que tiene la asignatura y finalmente la capacidad que se tenga para poder implementar las preguntas.

Lo que se pretende hacer en este artículo es compartir como se han implementado preguntas calculadas, generadas aleatoriamente para evaluar el tema específico del cálculo de monto, dentro del capítulo de Interés Simple de un curso de Matemáticas Financieras utilizando preguntas calculadas que son generadas a partir de un conjunto de datos que se pueden especificar.

**Palabras Claves:** Evaluación, Pregunta calculada, Generada aleatoriamente.

## **ABSTRACT**

To contextualize, this article was written in 2021 during the COVID-19 pandemic, it is important to make this point since university education for years obviated virtual teaching, using web platforms as an optional method at the beginning, however, within the current context they became mandatory.

At this point in the summary, we have to clarify that the learning management tool, or LMS with which we work is Moodle.

That is why it was launched in mid-2020 to the virtual environment for educational processes, allowing relatively better communication between participants, also for the collective and individual development of learning, and being part of it, evaluation.

The evaluation of students is a critical stage of the educational process, since if it is of a low level, students will be approved without having assimilated the minimum knowledge, on the contrary, if it is very strict, a high percentage of students would probably not pass the subject.

On the other hand, the fact that students handle the technological tools of this time very well causes teachers to feel pressured during the evaluation process, since the possibility that students are tempted to see individual tests as evaluations collaborative (group) increases considerably.

How have we teachers tried to immunize (using terminology of these days) our evaluations against this possibility? The arsenal of options with which the LMS Moodle is equipped is varied, we need to assess the power of the type of question calculated in light of the subject that we want to evaluate, on the educational level (which is university), the cycle in which our students are (at the beginning of their careers, in the middle or at the end), the prerequisites that the subject has and finally the capacity that we have to be able to implement the questions.

What we intend to do in this article is to share how we have implemented calculated questions, randomly generated to evaluate the specific topic of calculating the amount, within the Simple Interest chapter of a Financial Mathematics course using calculated questions that are generated from a set of data that we can specify.

**Keywords:** Assessment, calculated question, randomly generated

## **1 INTRODUCCIÓN:**

En circunstancias normales para llevar a cabo el proceso de la evaluación se debe cuestionar lo

siguiente:

- ¿Qué evaluar?
- ¿Cuándo evaluar?

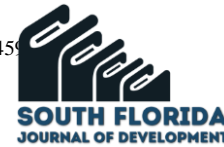

¿Quién evalúa?

¿Cómo evaluar?

¿Con qué evaluar?

¿Para qué evaluar?

La evaluación es un proceso continuo y, muy importante, **personalizado**, al final del cual, el docente conocerá la evolución de cada estudiante para poder tomar acciones educativas en consecuencia.

Solo con lo expresado hasta aquí uno se puede dar cuenta que la evaluación es un pilar fundamentas de la educación.

Pero el hecho de que en este momento todo el proceso educativo se lleva a cabo de manera virtual ha afectado, quizás limitado, las respuestas a las preguntas que se plantearon al inicio de la introducción.

Pero del mismo modo que cambiaron las opciones que se tenían en la normalidad, la educación totalmente basada en un LMS abre otras posibilidades, pero también plantea peligros en el sentido que, al inclinarse por una actividad no suficientemente meditada o poco documentada, podrían quedar desbordados con trabajo pendiente (calificar tareas, ensayos, presentaciones, videos, etc.), cuando ya de por si los docentes se ven abrumados lidiando con desafíos tecnológicos y didácticos.

Hay que hacer notar que ahora no solo se debe pensar que pueden ser desbordados por el tipo de actividad en la que se decida evaluar el desempeño estudiantil, tampoco es remota la posibilidad que una inadecuada selección de esas actividades desborde también las facilidades físicas con las que cuente la institución.

Que lo dicho hasta aquí sirva de abreboca para considerar el beneficio de utilizar el recurso cuestionario, pregunta calculada. Las recomendaciones van más allá de enseñar cómo utilizar la pregunta calculada, puesto que la dura experiencia permite hacer sugerencias encaminadas a que los alumnos se acostumbren a este tipo de instrumento.

Por otro lado, este tipo de preguntas (o el LMS Moodle) tienen su idiosincrasia particular y de la cual se debe estar advertido, ya que de no estar al tanto los estudiantes pueden ser perjudicados y los docentes inundados por sus reclamos.

## **2 ¿QUÉ SE QUIERE EVITAR?**

Una buena opción para transferir las preguntas que se hacian en la presencialidad a la virtualidad son las preguntas de Opción Múltiple, pero, una de las características de la evaluación es que es un proceso personalizado. Para garantizar esto en la virtualidad se debe de recurrir a bancos de preguntas con un número razonable de interrogantes del mismo nivel.

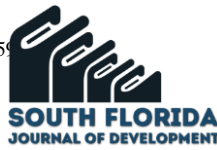

Como ejemplo un caso, un examen de cuatro preguntas y cada pregunta proviene de un banco de cuatro ejercicios, con lo que se tendría  $4 \times 4 = 16$  posibles exámenes (de la matemática discreta), que es un número bajo de opciones. Si se quiere tener 40 combinaciones para dicho examen se tendría que aumentar el número de ejercicios en cada banco a 10.

Pero, cuando se desea ingresar un número grande de preguntas el proceso de creación del examen se torna tedioso, además, es posible incurrir en errores de digitación. En el caso particular que se esta analizando se deben de ingresar 40 ejercicios.

Son 40 ejercicios que el docente debe desarrollar completamente para establecer la respuesta correcta, la cual tiene que ser ingresada en el formulario del Moodle para que el LMS pueda calificar.

Simultáneamente, el docente tiene que cargar en el mismo formulario distractores apropiados a una distancia suficientemente meditada de la respuesta correcta.

# **3 RECURSO CUESTIONARIO. PREGUNTA CALCULADA. CÁLCULO DEL MONTO EN PROBLEMAS DE INTERÉS SIMPLE.**

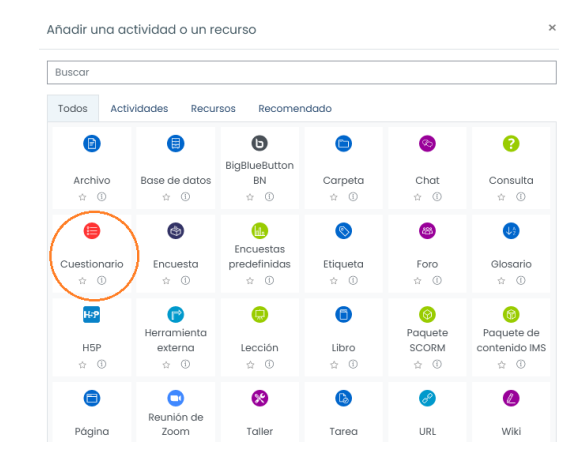

+ Añadir una actividad o un recurso Para utilizar este recurso hay que añadirlo mediante el enlace que despliega un recuadro donde se pueden elegir tanto actividades como recursos.

En el recuadro ya está señalada la actividad "Cuestionario", una vez que se elige este recurso (actividad) se redirecciona al formulario donde se configuran una serie de opciones generales de cómo se desea que se comporte el cuestionario, pero cuyo tratamiento nos aleja de lo que nos convoca en este momento.

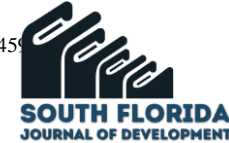

#### General

- > Temporalización
- ▶ Calificación
- **Esquema**
- > Comportamiento de las preguntas
- $\triangleright$  Opciones de revisión  $_{\odot}$
- **Apariencia**
- Safe Exam Browser
- Restricciones extra sobre los intentos
- ▶ Retroalimentación global ®
- Ajustes comunes del módulo
- Restricciones de acceso
- ▶ Finalización de actividad

Luego de hacer todas estas configuraciones se obtiene un cuestionario, pero sin preguntas.

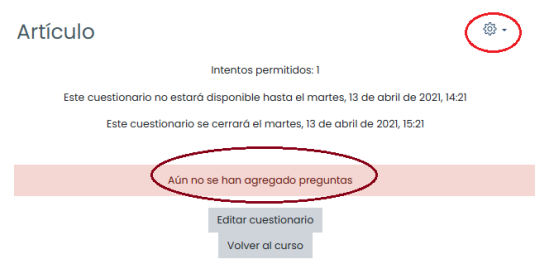

Para agregarlas,se señala la silueta de un engranaje arriba a la derecha, lo que hace que se despliegue un largo menú en el cuál se elige "Editar cuestionario".

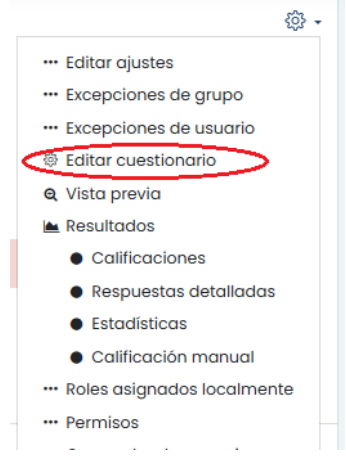

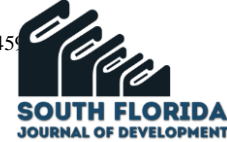

Lo que nos lleva una página en la que se debe agregar:

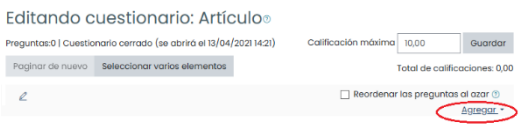

Hecho lo cual se despliega un pequeño menú, en donde se elige una nueva pregunta

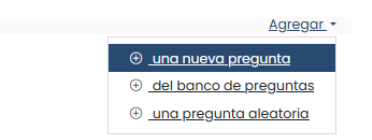

A partir de ello, se envia a un recuadro donde son desplegadas todas las opciones posibles:

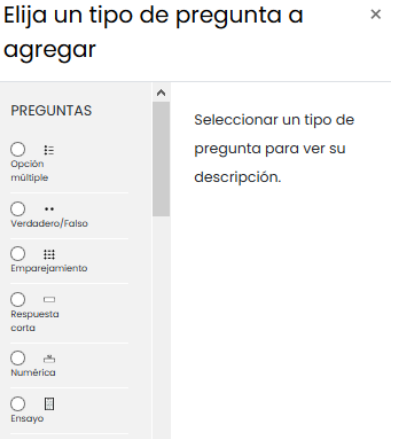

Se desplaza hacia abajo hasta encontrar "Calculada":

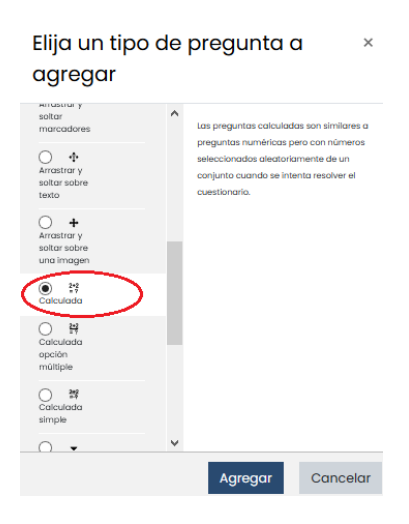

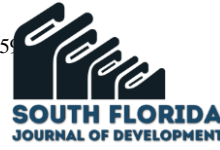

Al presionar agregar se remite a la primera página de un formulario de tres páginas (un poquito largo), en el cual se configuran las distintas partes de este tipo de preguntas.

Pero antes se mostrará un ejemplo de este tipo de pregunta, sobre cómo queda, qué es lo que el alumno va a visualizar, con el que se espera se animen a seguir leyendo y a programar sus propias preguntas.

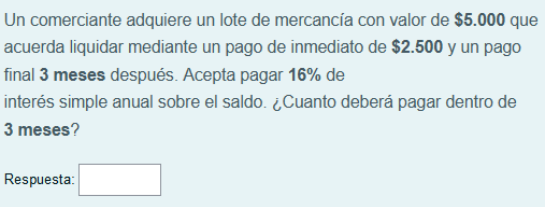

Hay ciertas partes de esta pregunta que no son fijas, y ahí radica la robustez de este tipo de interrogantes.

Debajo de este párrafo he colocado la versión con aquellas partes de la pregunta que son variables y llamadas comodines.

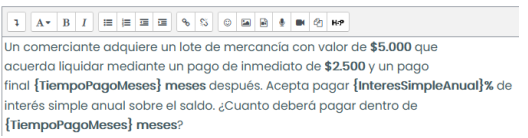

Como se puede notar hay dos comodines (uno de ellos repetido), que se los distinguen porque están encerrados entre llaves.

Recapitulando, se tiene un problema de cálculo de monto con interés simple, en el que se han reemplazado ciertos datos por comodines.

A estos comodines se les da un nombre ingenioso (algo que nos recuerde a lo que se esta refiriéndo). En la tercera página del formulario de la pregunta "Calculada" se indicará como establecer los valores que podrán tomar.

A continuación, pongo el inicio de la primera de las páginas del formulario de la pregunta "Calculada"

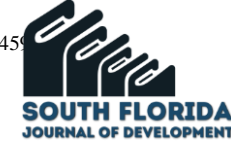

Agregando una pregunta calculada<sup>®</sup>

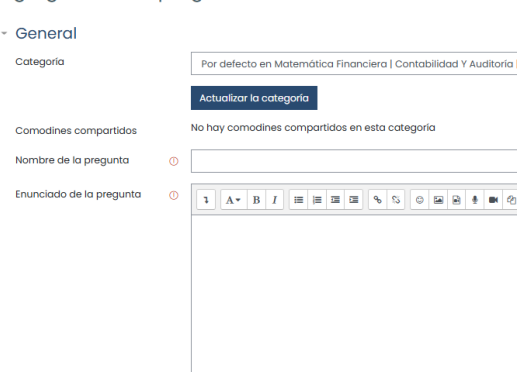

En esta parte se pone el nombre de la pregunta y se tiene el espacio para escribir el enunciado del problema. En él se deberán reemplazar los datos que se requieren que varíen en el formato de un comodín. Se presenta debajo de este párrafo el como quedaría.

A continuación, hay una parte que se dejo tal cual:

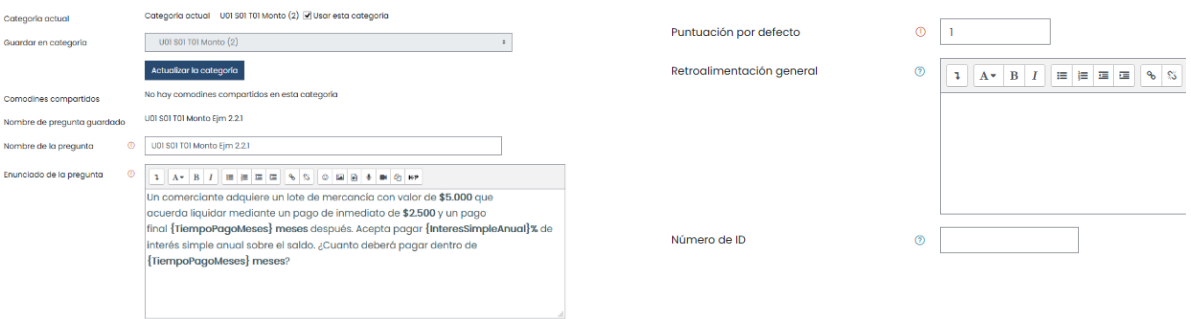

La siguiente parte de la primera página es donde el LMS va a calcular la respuesta de manera automática, por lo que es muy importante que se realice correctamente.

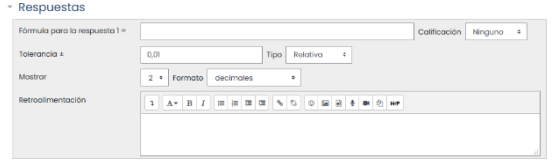

Como el tema que nos convoca es el cálculo del monto en problemas de interés simple, reproduzco la fórmula aquí:

$$
M = C(1 + it)
$$

Donde

 $M:$  monto

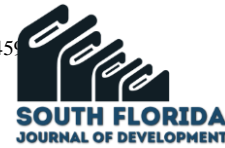

Fórmula para la respuesta 1 =  $\sqrt{(5000-2500)*(1+({\{interesSimpleAnual\}/100)*({\{TiempoPage868}\}/12))}$ 

 $C:$  capital : tasa de interés : plazo

La dificultad estriba en que es necesario reducir el cálculo de la respuesta a una sola fórmula, por lo que en el caso del problema planteado y utilizando los comodines, la fórmula quedaría:

La fórmula para la respuesta ya en el formulario:

 $= (5000 - 2500)(1 + (\{InterestSimpleAnual\} / 100) * (\{Tiempo PageMessage\} / 12))$ 

Aquí es un buen momento para analizar un poco la idiosincrasia del LMS que se esta usando (el Moodle), en la fórmula no se pone  $M =$ , si no va directamente. Hay que especificar la multiplicación con el asterisco \*. Los comodines tienen que estar con sus respectivas llaves. Hay que usar generosamente los paréntesis, asimismo de manera equilibrada. Lastimosamente el Moodle no provee un editor de programación y ahí queda únicamente que coincida el número de paréntesis izquierdos y derechos.

En calificación hay que poner:

Calificación 100%

A la tolerancia hay que manejarla apropiadamente, puesto que por defecto viene con una muy pequeña, con lo que los estudiantes tendrían que obtener un resultado realmente preciso.

Tolerancia ±  $0,01$ Tipo Relativa

En lo personal, y considerando que son personas en formación, que tienen una preparación previa no homogénea en el área matemática, también que el cálculo del monto da como resultado cantidades grandes, yo utilizo para estos problemas la siguiente combinación:

Tolerancia ± Tipo Nominal

Con lo que la respuesta del estudiante puede estar hasta una unidad por arriba o por debajo de la misma.

En cuanto a los decimales, en el cálculo del Monto dejo lo que está sugerido:

2 + Formato decimales  $\bullet$ 

En el resto de la primera página del formulario

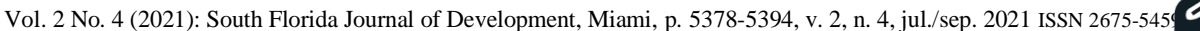

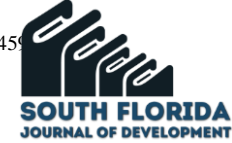

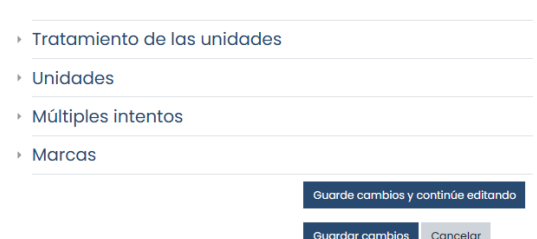

Solo modifico lo referente a múltiples intentos, que por defecto viene así:

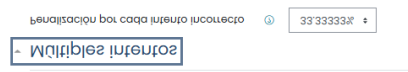

Lo dejo de la siguiente manera:

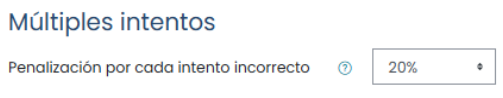

Más adelante se comentara el por qué.

Con esto se ha completado la configuración de la primera hoja del formulario, para avanzar se tiene que presionar la tecla marcada:

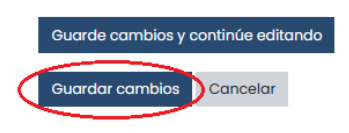

La segunda página del formulario, por suerte es corta.

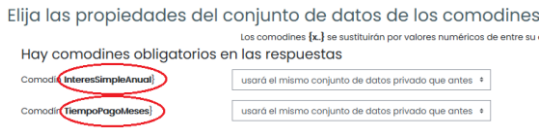

Notarán que los comodines usados en el enunciado del problema aparecen aquí, por lo pronto se dejará como está.

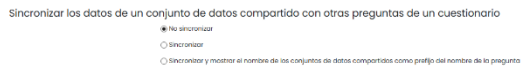

Queda del mismo modo que se muestra.

Presion siguiente Página

5387

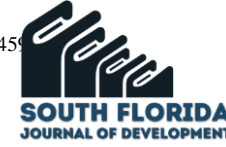

Se llega a la tercera página del formulario. La misma que está sin configurar, a continuación (los números pueden variar de lo que muestro)

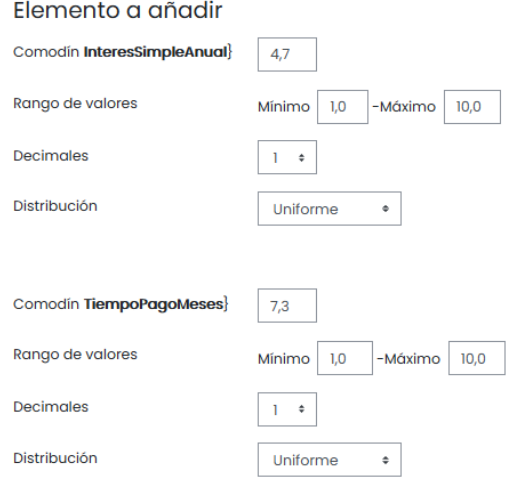

Los valores mínimo y máximo de los rangos de los comodines están configurados en 1,0 y 10,0, también los decimales están configurados a un decimal, por conveniencia.

Cuando se contruye el enunciado del problema se debe de tener una idea de los valores que pueden tomar los comodines, como verán en la tercera página del formulario de la pregunta calculada, se tiene la oportunidad de escribir el valor mínimo y máximo en cada uno de los comodines declarados. En lo personal para no complicar la vida a los estudiantes, trabajo con cifras exactas tanto del  ${InteressimpleAnual}$  como del  ${TiempoPage}$  por lo que configuro los decimales a 0 (cero). Hay otra configuración con la que luché denodadamente hasta que me di por vencido, fue la configuración "Distribución", que yo entendía que si escogía Uniforme me dividiría el rango uniformemente, desafortunadamente elegía valores extraños, que tampoco parecía que estaban distribuidos uniformemente.

En lo que respecta al rango que puede tomar el interés simple anual, decidí trabajar con valores entre el 10 y 20%.

Al respecto del tiempo de pago decidí trabajar con valores entre 1 y 5 meses.

Por lo que esta parte de la página queda:

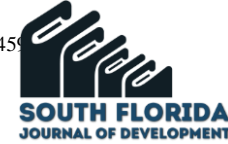

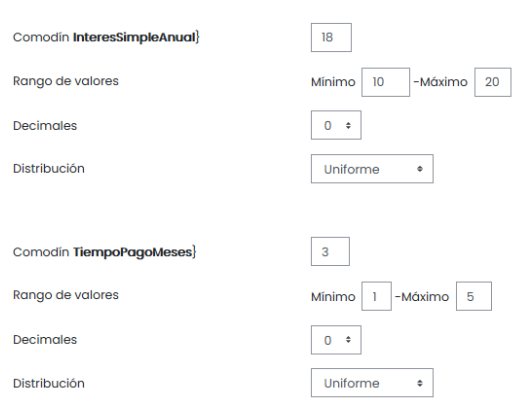

A continuación, dejo todo igual menos lo que está encerrado en rojo:

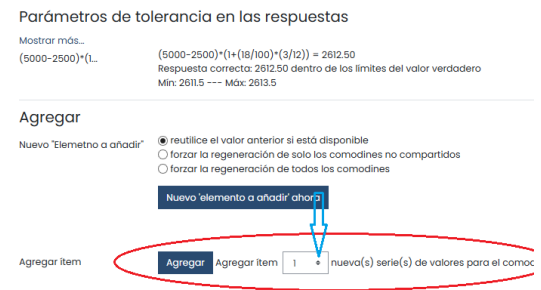

En esta parte presiono lo que muestra la flecha azul para que me salga una lista de opciones numéricas:

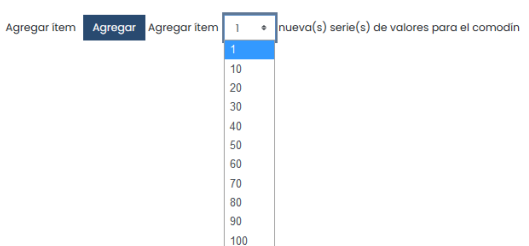

¿Qué consigo con esto? Pues, una vez que se presione el botón "Agregar", se generaran los 10, 20, etc. problemas diferentes, tomando los datos para los cálculos de los conjuntos configurados en la primera parte de la tercera página del formulario de esta pregunta tipo "Calculada".

Se pueden ver los datos de los 10 problemas generados, en este caso utilizando el botón "Mostrar" y escogiendo 10 para el número de datos a mostrar.

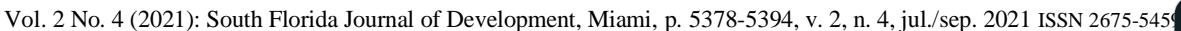

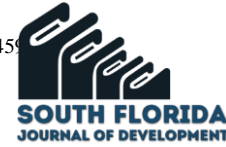

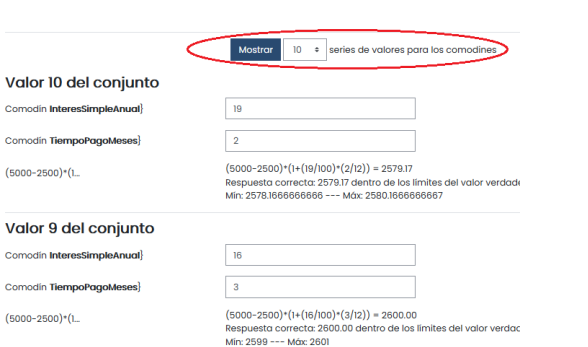

De esta manera se presentan todos los diez conjuntos de datos, por razones de espacio aquí muestro solo los dos primeros (los muestra desde el conjunto 10 hasta el conjunto 1).

Puede suceder que los conjuntos de datos le resulten satisfactorios, en hora buena.

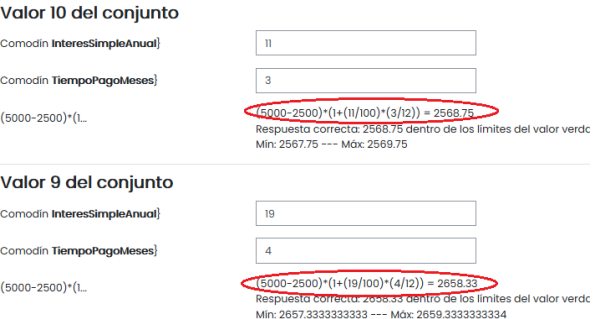

Pero podría suceder que las combinaciones de datos no sean convenientes, tanto trabajo resultó infructuoso.

Pues no, a continuación, les compartiré lo que podría hacer para solventar ese problema.

Se parte del hecho que hay, en este ejemplo particular que han sido generados 10 problemas diferentes, a partir de 10 conjuntos de datos.

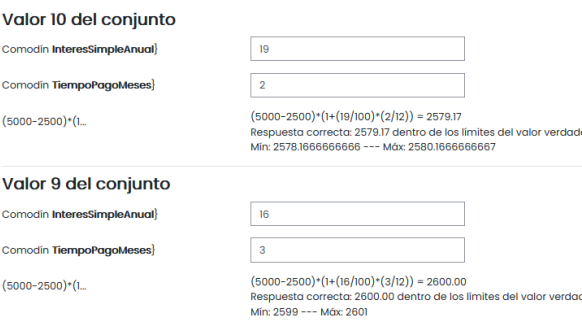

Aquí repito los primeros dos conjuntos de datos para dar las indicaciones

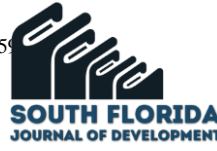

Lo que tiene que hacer es ir a los campos que quiere cambiar y poner los valores que Ud. desee. Por ejemplo, si yo deseo que los conjuntos sean (interés: 11, tiempo: 3) y (interés: 19, tiempo = 4) en lugar de los que se muestran

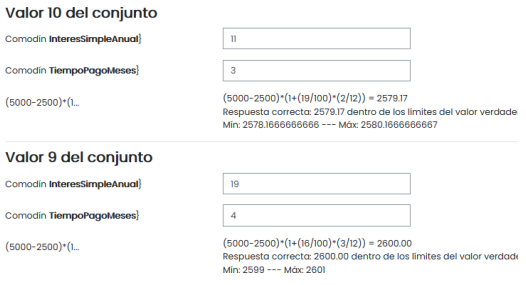

Los resultados no coinciden. Efectivamente, y no coincidirán hasta que Ud. vaya al final de la tercera página y oprima el botón

lardar cambios e Vista previa

Luego de hacer esto y entrando de nuevo a la pregunta como si la fuera a editarla, pero sin modificar nada, al llegar a la tercera página de configuración pidiendo que muestre todas las combinaciones, ya se mostrarán los resultados correctos.

Esto que se ha hecho para los conjuntos de datos 10 y 9 se puede hacer para todos los conjuntos.

Yo veo esta opción conveniente puesto que, si se quiere contextualizar el tema del cálculo del monto, se podría utilizar información real, del día, de cooperativas, bancos, prestamistas informales, etc., y que nuestros estudiantes se den cuenta lo importante que es que se escojan apropiadamente las fuentes de financiamiento y que este financiamiento debe ser por el menor tiempo.

### **4 VERIFICACIÓN DEL RESULTADO DE LA PREGUNTA CALCULADA.**

Lo usual es que se tome como referencia para las preguntas algún ejemplo o ejercicio de algún libro, pero seguramente no con los mismos datos que nuestras combinaciones de datos muestra. Para hacer una comprobación fiable, lo que se tiene que hacer es ingresar a nuestra pregunta para editarla sin tocar nada, llegar a la tercera página del formulario, en el caso que se esta revisando en este artículo, escogería el conjunto 10, que es el que aparece sin necesidad de pedir "Mostrar", anotaría los datos que están, y en seguida cambiaría por los datos que tiene el ejemplo o ejercicio de referencia, iría al final y guardaría lo hecho.

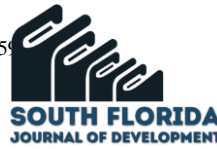

Volvería a ingresar como si fuera a editar, iría a la tercera página, me desplazaría hasta donde se encuentra el décimo conjunto de datos (que es el único que aparece), a continuación de los campos de datos está la fórmula con los datos utilizados y la respuesta, si se ha implementado adecuadamente la fórmula, debe ser el correcto, si no, se debe de revisar.

### **5 RESULTADOS**

Las respuestas calculadas las planteo para evaluar a un grupo de 29 estudiantes, las lecciones estaban constituidas por tres preguntas (sobre Monto, Valor Actual, Interés), cada pregunta podía ser una de entre dos tipos de ejercicios, de un nivel de complejidad parecido, cada pregunta es del tipo calculada con 10 conjuntos de datos cada una. Como esperaba este tipo de prueba les resultó nueva y más exigente que las pruebas a las que habían sido sometidos hasta ese momento, además, se percataron que todos los alumnos tenían prácticamente un examen individual.

Realmente el resultado de la primera lección fue extremadamente bajo. Como había la posibilidad de que su rendimiento fuera bajo, tenía programado una recuperación que sin embargo tuvo un promedio de 6,43/10. En una segunda lección el promedio mejoró hasta 8,67/10.

En otra lección, pero ya sobre otros temas el promedio se mantuvo alrededor de 8,6.

## **6 DISCUSIÓN**

Lo que pretendo con el uso de este tipo de preguntas "calculadas" es que las evaluaciones sean realmente personalizadas pero justas, es decir que a los estudiantes les toquen ejercicios que para su resolución requieran el mismo esfuerzo académico.

Dependiendo de la naturaleza de la asignatura, como en este caso Matemática Financiera, y del tema dentro de una misma asignatura, será posible implementar o no este tipo de pregunta puesto que hay temas que logran hacerlo con mayor facilidad que otros, mientras que algunos simplemente no se pueden establecer con la pregunta calculada.

La configuración "Múltiples intentos" se establecio con una penalización del 20%, puesto que las lecciones tienen programadas 2 intentos permitidos, ya que a pesar de todos los recaudos existe una pequeña probabilidad de que le toque en el segundo intento la misma pregunta, en ese caso la pregunta será evaluada sobre un valor menor.

Planificando adecuadamente los conjuntos de datos podrían plantearse evaluaciones Formativas (cuya calificación no se refleja en la calificación general), es decir, lecciones que tengan programadas más intentos que devuelvan la nota enseguida para que los alumnos sepan que se han equivocado, sin

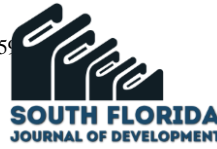

penalización por tener de nuevo el mismo problema con la finalidad que los alumnos practiquen con un tipo de prueba similar a una evaluación Sumativa (cuya nota si se reflejará en su cuadro de calificaciones).

## **7 CONCLUSIONES**

Las preguntas de respuesta calculada permitieron implementar evaluaciones en gran medida, como un proceso personalizado, a pesar de la circunstancia de que las pruebas eran rendidas en la plataforma LMS.

El hecho de que las pruebas fueron personalizadas (que no iban a ser respondidas como un trabajo en grupo), hizo que los alumnos se preparen individualmente.

La fase de calificación la hacía el LMS, esto constituyó un alivio para el docente.

La escasa información respecto a cómo realizar adecuadamente este tipo de pregunta hizo que el aprendizaje de como poder implementar preguntas calculadas, fuera muy lento, desesperanzador e incluso frustrante.

Un objetivo de este artículo es que los lectores no pasen por ello, y si les parece útil crear evaluaciones con preguntas "calculadas" lo logren sin perder tiempo y sin cometer errores.

## **8 TRABAJO FUTURO**

Estos instrumentos de evaluación podrían ser mejorados sustancialmente, nutriendo a los bancos de preguntas con mayor variedad de ejercicios.

Al respecto fuera buena idea utilizar como referencia los ejercicios que vienen sugeridos en los libros de texto, ya que ellos vienen regulados de menor a mayor grado de complejidad.

Si se toman como referencia los primeros tres o cuatro ejercicios de dos o tres libros para la primera pregunta. Luego se toman los siguientes tres ejercicios de varios libros para la segunda pregunta. Y así sucesivamente, se obtendrá un instrumento robusto, que podría ser usado mucho tiempo.

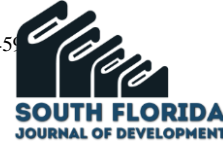

## **BIBLIOGRAFÍA**

Lezcano, L. (2016). La evaluación de los aprendizajes en entornos virtuales desde la perspectiva del estudiante. En M. Callaos, B. Sánchez, A. Tremante, G. Vilanoma, y F. Welsch. (Ed.). *Decima Quinta Conferencia Iberoamericana en Sistemas, Cibernética e Informática (CISCI 2016).* (224-229). CISCI. http://www.iiis.org/CDs2016/CD2016Summer/papers/XA488ZA.pdf

Martínez, N., De Gregorio, A., y Hervás, R. (15 de febrero de 2012). La evaluación del aprendizaje en entornos virtuales de enseñanza aprendizaje: notas para una reflexión. *Revista Iberoamericana de Educación,* 2 (58), 1-16. https://rieoei.org/historico/deloslectores/4320Martinez.pdf

Moodle. (2020, 24 de abril). *Tipo de pregunta calculada.*  https://docs.moodle.org/all/es/Tipo\_de\_Pregunta\_Calculada

Ortega, N., *et al.* (2015, noviembre). *Preguntas de los cuestionarios. Manual para docentes. https://riubu.ubu.es/bitstream/handle/10259/3905/Cuestionarios\_preguntasnov2015.pdf;jsessionid=89272C34ED5BE91DCDABBB7149EDD591?sequence=1*

Sánchez, J. (enero de 2009). Plataformas de enseñanza virtual para entornos educativos. *Revista de medios y educación,* (34), 2017-233. https://www.redalyc.org/pdf/368/36812036015.pdf